## <span id="page-0-0"></span>**Guide de l'utilisateur du tuner TV externe USB PAL/SECAM/DVB-T Dell™**

[Introduction](file:///C:/data/Acc/P123538/fr/ug_fr/intro.htm) [Installation](file:///C:/data/Acc/P123538/fr/ug_fr/setup.htm) **[Fonctionnement](file:///C:/data/Acc/P123538/fr/ug_fr/operate.htm)** [Dépannage](file:///C:/data/Acc/P123538/fr/ug_fr/trouble.htm) Caractéristique [Réglementations](file:///C:/data/Acc/P123538/fr/ug_fr/regulate.htm) [Consignes de sécurité](file:///C:/data/Acc/P123538/fr/ug_fr/safety.htm)

### **Remarques et précautions**

**REMARQUE :** Une REMARQUE indique des informations importantes qui peuvent vous aider à mieux utiliser votre ordinateur.

**PRÉCAUTION : Une PRÉCAUTION indique un risque potentiel de dommages matériels ou corporels, ou de mort.** 

#### **Les informations contenues dans ce document sont sujettes à modification sans préavis. © 2006 Dell Inc. Tous droits réservés.**

Marques utilisées dans ce document : *Dell* est une marque déposée de Dell Inc.

*Microsoft*, *Windows*, *DirectShow* et *DirectX* sont des marques déposées de Microsoft Corporation. *Windows Vista* est une marque de Microsoft Corporation.

D'autres marques et noms commerciaux peuvent être utilisés dans ce document pour faire référence aux entités se réclamant de ces marques et de ces noms ou à leurs produits.

#### **Contrôle des exportations**

Le client reconnaît que ces Produits, qui peuvent inclure des logiciels et de la technologie, sont soumis aux i<br>règlements des États-Unis (« U.S. »). Ils peuvent inclure des logiciels et de la technologie, sont soume at l' à la conception, au développement, à la production ou à l'utilisation d'armes, de matériaux ou de bâtiments nucléaires, de missiles ou en soutien de projets<br>ayant trait aux missiles et armes chimiques ou biologiques.

*Publication initiale : Janvier 2007* 

#### <span id="page-1-0"></span>[Retour à la page du sommaire](file:///C:/data/Acc/P123538/fr/ug_fr/index.htm)

### **Introduction : Guide de l'utilisateur du tuner TV externe USB PAL/SECAM/DVB-T Dell™**

- **[Présentation](#page-1-1)**
- **O** [Caractéristiques](#page-1-2)
- **O** [Entrées/sorties](#page-1-3)
- **O** [Logiciel](#page-2-0)
- [Exigences de plate-forme](#page-2-1)
- [Obtenir de l'aide](#page-2-2)
- 
- [Informations sur la garantie](#page-2-3)

### <span id="page-1-1"></span>**Présentation**

Le tuner TV externe USB PAL/SECAM/DVB-T Dell est un tuner TV externe alimenté par le bus USB 2.0 qui fonctionne avec Microsoft® Media Center Edition (MCE) 2005 et Windows Vista™.

### <span id="page-1-2"></span>**Caractéristiques**

Le tuner TV externe USB PAL/SECAM/DVB-T Dell propose les caractéristiques suivantes :

- 1. Affichage ou enregistrement (sur disque) d'une vidéo provenant d'une source Composite, S-Vidéo, TV analogique, ou TV numérique (DVB-T)
- 2. Affichage ou enregistrement (sur disque) d'un signal audio analogique. La source peut être une source externe (lecteur DVD ou magnétoscope, etc.) ou<br> un téléviseur analogique ou numérique<br>3. Un traitement vidéo de h
- 

## <span id="page-1-3"></span>**Entrées/sorties**

Le périphérique USB est constitué de :

- l Un connecteur IEC (branchement vers l'antenne ou le câble TV) [TV IN] l Un connecteur mini-DIN à 4 broches (S-Vidéo) [S-Video]
- 
- l Un connecteur de type RCA (jaune, vidéo composite) [Video] l Deux connecteurs audio de type RCA (blanc et rouge) [Audio Gauche et Audio Droite]
- l Un connecteur USB type B

#### **Vue frontale**

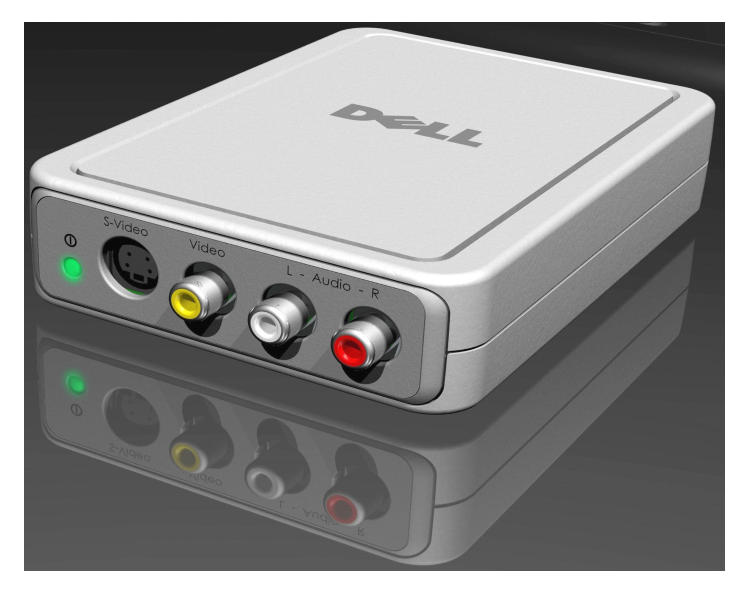

### **Vue arrière**

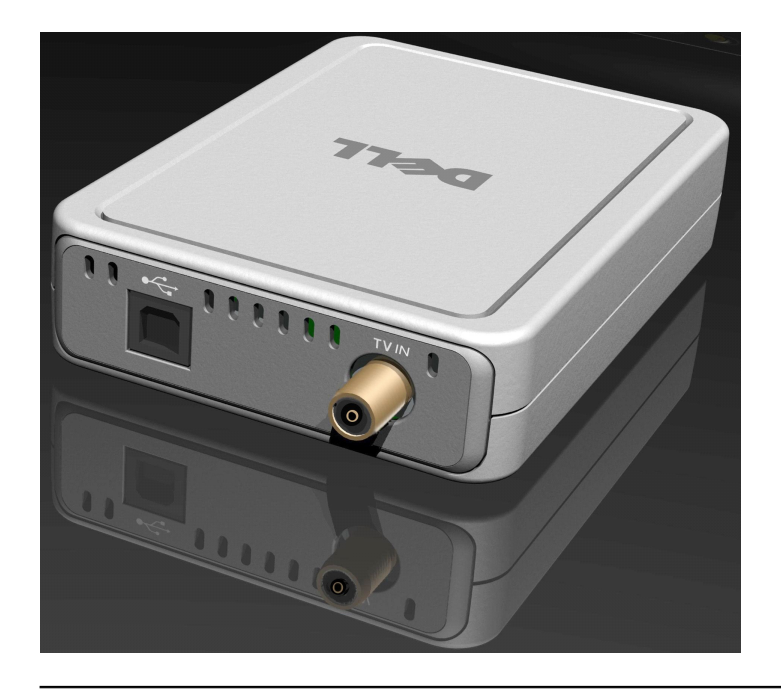

### <span id="page-2-0"></span>**Logiciel**

Le tuner TV externe USB PAL/SECAM/DVB-T Dell est accompagné des logiciels suivants :

- 
- ı Utilitaire d'installation du pilote (**Drvl nstall.exe**)<br>ı Pilote WDM (**WaveDVBT.sys, WaveDVBT.inf, EzRating.dll**)<br>ı Utilitaire de diagnostic (WaveDiag.exe, WaveDiag.cfg, Wave.dev)

Le tuner TV externe USB PAL/SECAM/DVB-T Dell est pris en charge par *Microsoft Windows XP Media Center Edition (MCE) – 2005 et Windows Vista release.*

Les pilotes utilisent les jeux de propriétés standard Microsoft DirectShow®. Les pilotes se trouvent sur le CD *Dell Resource CD*. Un assistant est prévu pour<br>faciliter l'installation. Conservez le CD « Resource CD » qui a

## <span id="page-2-1"></span>**Exigences de plate-forme**

- l Microsoft Windows XP Media Center Edition 2005 l Minimum 256 Mo RAM, 512 Mo recommandé
- 
- l Processeur 1,8 GHz, Bus frontal 400 MHz l DirectX® 9.1 ou version supérieure
- 
- 1 Au moins deux ports USB de type A disponibles :<br>• un pour le tuner TV externe USB PAL/SECAM/DVB-T Dell (il doit être USB 2.0) ;<br>• un pour le récepteur de la commande à distance de Media Center ;<br>1 Un lecteur de disque d
- 
- 

Remarque : Le DMA Disque doit être activé pour un fonctionnement correct.

## <span id="page-2-2"></span>**Obtention d'aide**

Si vous avez besoin d'aide supplémentaire ou si vous recherchez des informations qui ne se trouvent pas dans ce guide, consultez le site Dell Support sur [support.dell.com](http://www.support.dell.com/) ou appelez le 1-800-BUY-DELL.

### <span id="page-2-3"></span>**Informations sur la garantie**

Consultez les options des informations de garantie de système Dell pour le service et la réparation disponibles pour votre tuner TV externe USB PAL/SECAM/DVB-T Dell.

## <span id="page-3-0"></span>**Fonctionnement : Guide de l'utilisateur du tuner TV externe USB PAL/SECAM/DVB-T Dell™**

### **Fonctionnement de Media Center**

La carte du tuner TV externe USB PAL/SECAM/DVB-T Dell opérant sous le système d'exploitation *Microsoft® Media Center Edition (MCE) 2005 et Windows Vista™*<br>permet à l'utilisateur de regarder ou d'enregistrer un programme

## <span id="page-4-0"></span>**Réglementations : Guide de l'utilisateur du tuner TV externe USB PAL/SECAM/DVB-T Dell™**

- [Conformité](#page-4-1)
- **O** [Réglementation CE](#page-4-2)
- **•** [Avertissement MacroVision](#page-4-3)

# <span id="page-4-1"></span>**Conformité**

Une interférence électromagnétique (EMI, Electromagnetic Interference) est un signal ou une émission, véhiculé(e) dans l'espace libre ou par des conducteurs électriques ou de signaux, qui peut mettre en danger le fonctionnement d'une radionavigation ou autre service de sécurité ou sérieusement dégrader,<br>obstruer ou interrompre à maintes reprises un service de communications ra aérienne, les récepteurs de radio-messagerie et les systèmes GSM. Ces services autorisés, tout comme des perturbateurs involontaires, tels que des<br>appareils numériques, y compris les systèmes informatiques, contribuent à l

La compatibilité électromagnétique est la capacité des éléments d'un équipement électronique à interagir correctement dans l'environnement électronique.<br>Bien que ce système informatique/équipement périphérique ait été conc en prenant l'une ou l'ensemble des mesures suivantes :

- Changer l'orientation de l'antenne de réception.
- l Déplacer l'ordinateur/équipement périphérique par rapport au récepteur. l Éloigner l'ordinateur/équipement périphérique du récepteur.
- 
- l Brancher l'ordinateur/équipement périphérique dans une prise différente de façon à ce que celui-ci et le récepteur se trouvent sur des sections de circuits différentes.

Si nécessaire, consultez un membre de l'équipe du support technique de Dell ou un technicien radio/télévision expérimenté pour des suggestions supplémentaires.

Les produits Dell™ sont conçus, testés et classés pour l'environnement électromagnétique dans lequel il est prévu de les utiliser. Ces classifications font<br>généralement référence aux définitions harmonisées suivantes :

- l La **classe A** est généralement destinée aux environnements professionnels. Les produits de classe B peuvent également être utilisés dans un environnement de classe A.
- l La **classe B** est généralement destinée aux environnements résidentiels. Les produits de classe A ne doivent pas être utilisés dans un environnement<br>de classe B.

Les équipements ITE (Information Technology Equipment [Equipements de technologie de l'information]), y compris les périphériques, les cartes d'extension,<br>les imprimantes, les périphériques d'entrée/sortie (E/S), les monit classification de l'environnement électromagnétique du système informatique.

Ma Avis concernant les câbles de transmission blindés : Afin de réduire la possibilité de perturbation des services de radiocommunication, n'utilisez que des<br>câbles blindés pour connecter les périphériques aux dispositifs

Dell a déterminé que ce produit est un produit harmonisé de classe B. Les sections suivantes proposent, de façon spécifique aux pays ou zones géographiques, des informations EMC/EMI ou relatives à la sécurité des produits.

## <span id="page-4-2"></span>**Réglementation CE (Union Européenne)**

Ce produit a été déclaré conforme aux directives 73/23/EEC (Directive sur la faible tension), 89/336/EEC (Directive EMC) et aux amendements de l'Union européenne.

#### **Union européenne, classe B**

Cet appareil Dell est classé pour une utilisation dans un environnement résidentiel (classe B).

Une « Déclaration de Conformité » relative aux standards et directives précédents a été rédigée et est enregistrée à Dell Products Europe BV, Limerick, Irlande.

### <span id="page-4-3"></span>**Avertissement MacroVision**

Ce produit renferme une technologie de protection des droits d'auteur protégée par les revendications de certains brevets U.S. et d'autres droits de propriété intellectuelle détenus par MacroVision Corporation et autres propriétaires des droits. L'utilisation de cette technologie de protection des droits d'auteur est<br>soumise à l'autorisation de MacroVision Corporation ; elle est visualisation, sauf autorisation particulière de MacroVision Corporation. L'ingénierie inverse et le désassemblage sont interdits.

## <span id="page-5-0"></span>**Consignes de sécurité : Guide de l'utilisateur du tuner TV externe USB PAL/SECAM/DVB-T Dell™**

### **Précaution : Consignes importantes de sécurité**

- ⊥ Lisez les instructions Il faut lire toutes les consignes de sécurité et d'utilisation lors du branchement et de l'utilisation de votre tuner TV, afin de<br>garantir votre propre sécurité et de protéger le produit de domm
- ı **Conservez les instructions C**onservez les consignes de sécurité et d'utilisation pour vous y référer ultérieurement.<br>⊥ **Respectez les avertissements —** Respectez tous les avertissements se trouvant sur le produit et
- Mise à la terre Pour assurer une protection contre un risque de décharge électrique et d'incendie, cet accessoire doit être installé uniquement sur<br>des produits (par exemple, un ordinateur) équipés d'une fiche à trois c
- prise, contactez votre électricien pour un remplacement de la prise obsolète. Ne contournez pas l'objectif de sécurité de la fiche avec mise à la terre. l **Foudre —** Pour une protection supplémentaire de ce produit durant un orage, ou lorsqu'il est laissé sans surveillance et inutilisé pendant une période prolongée, débranchez le système hôte (par exemple, l'ordinateur) de la prise de courant, et débranchez l'antenne ou le raccordement au câble. Ceci<br>évitera des dommages au produit liés à la foudre et à des crêtes de tensio
- 
- ı N'insérez jamais d'objets métalliques dans les ouvertures du tuner TV. Cela peut provoquer un risque de décharge électrique.<br>ι Les ouvertures dans le boîtier du tuner TV sont prévues pour la ventilation. Pour éviter une Si vous placez le tuner TV dans une bibliothèque ou un espace confiné, veillez à fournir une ventilation et arrivée d'air adéquates.<br>Lignes d'alimentation – Il ne faut jamais placer un système d'antenne extérieur à proximi
- l **Lignes d'alimentation —** Il ne faut jamais placer un système d'antenne extérieur à proximité de lignes d'alimentation aériennes ou d'autres circuits d'éclairage ou d'alimentation, ou à un endroit où il peut tomber sur ce type de lignes ou circuits.
- ı Installation de l'antenne Lors de l'installation d'un système d'antenne extérieur, il faut être extrêmement prudent pour éviter de toucher ces lignes<br>ou circuits électriques, car un contact avec ceux-ci peut être fat
- ⊥ **Mise à la terre de l'antenne extérieure —** Si une antenne extérieure est raccordée au produit, il faut veiller à ce que ce système d'antenne soit relié à<br>la terre de façon à assurer une protection contre les surtension ANSI/NFPA Nº 70, fournit des informations concernant la mise à la terre correcte du mât et de la structure de soutien, la mise à la terre du conducteur<br>vers le système de décharge de l'antenne, la taille des connecteurs de
- terre du PC). Pour éviter tous dangers, le raccordement d'entrée antenne/câble de la carte tuner TV vers un système de télédistribution par câble doit être effectué via un isolateur galvanique (non inclus).
- 1 **Remarque pour les installateurs du câble** Cette remarque est destinée à attirer l'attention des installateurs du câble sur la Section 820-93 du<br>National Electric Code, la norme ANSI/NFPA 70:2005 (pour États-Unis/Canad

#### **Exemple de mise à la terre d'antenne**

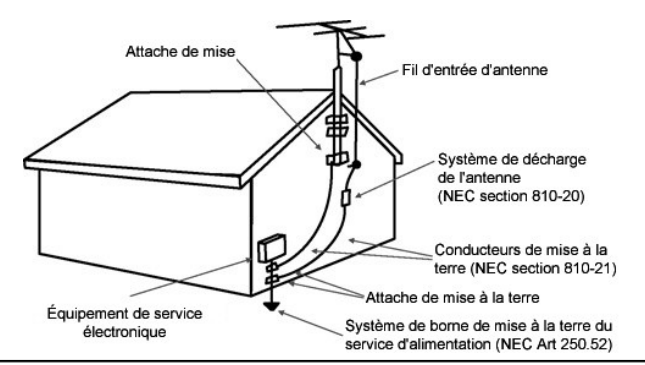

#### **Consignes environnementales**

#### **Directive sur la mise au rebut des appareils électriques et électroniques (Waste Electrical and Electronic Equipment - WEEE)**

Dan l'Union européenne, cette étiquette indique que ce produit ne doit pas être jeté avec les déchets ménagers. Il doit être mis au rebut dans un centre de dépôt spécialisé pour un recyclage approprié. Pour obtenir davantage d'informations sur le recyclage approprié de ce produit dans votre pays, veuillez vous rendre sur : **www.euro.dell.com/recycling**.

## <span id="page-6-0"></span>**Installation : Guide de l'utilisateur du tuner TV externe USB PAL/SECAM/DVB-T Dell™**

- **O** [Installation matérielle](#page-6-1)
- **O** [Installation du pilote](#page-7-0)
- [Témoin d'état](#page-7-1)
- 

## <span id="page-6-1"></span>**Installation matérielle**

 $\mathscr U$  Remarque : Suivez les étapes d'installation matérielle avant d'installer le pilote.

PRÉCAUTION : Éteignez votre ordinateur et débranchez le câble d'alimentation pour éviter tout dommage personnel ou de l'équipement.

### **1. Branchement du dispositif tuner TV externe USB PAL/SECAM/DVB-T Dell**

- 
- a. Localisez un port USB 2.0 disponible sur l'ordinateur.<br>b. Retirez le tuner TV externe USB PAL/SECAM/DVB-T Dell de son emballage.<br>c. Branchez le câble USB fourni du tuner TV externe USB PAL/SECAM/DVB-T Dell au port U

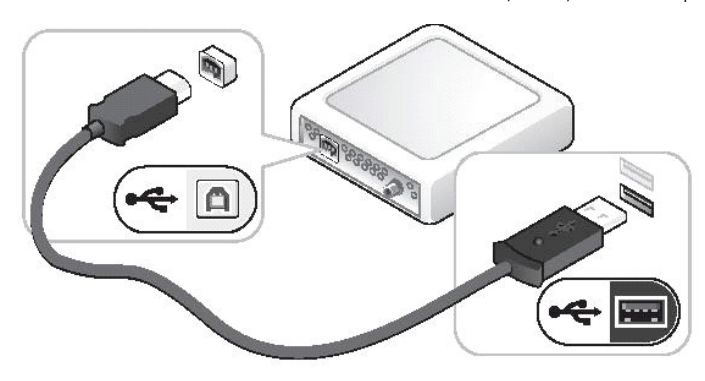

### **2. Branchement d'un câble TV**

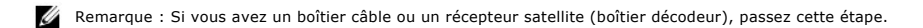

Branchez un câble TV (non inclus) venant du mur ou de l'antenne dans le connecteur TV IN sur le panneau arrière du tuner TV externe USB PAL/SECAM/DVB-T<br>Dell.

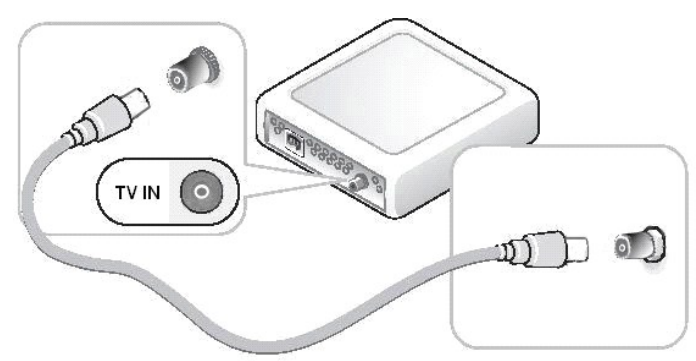

### **3. Branchement d'un boîtier câble ou d'un récepteur satellite (boîtier décodeur)**

- 
- 
- a. Branchez soit un câble vidéo composite ou un câble S-vidéo (1. câbles non inclus) du boîtier TV câble ou du récepteur satellite (3.) au connecteur Video<br>ou S-Video sur le panneau avant du tuner TV externe USB PAL/SECA

Si vous avez une deuxième source d'entrée de signal TV et un deuxième tuner TV externe USB PAL/SECAM/DVB-T Dell, répétez les étapes d'installation<br>matérielle en utilisant les connecteurs sur le deuxième tuner TV externe US

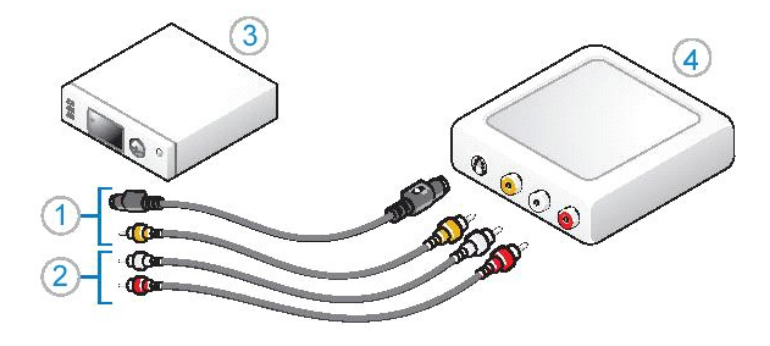

### <span id="page-7-0"></span>**Installation du pilote**

*Si le pilote et le matériel ne sont pas installés ou si vous devez les réinstaller, effectuez les étapes suivantes :*

- 
- 
- 1. Avec Windows® **en cours d'exécution sur votre ordinateur, insérez le CD** *Dell Resource CD* dans votre lecteur CD/DVD.<br>2. S**i la fenêtre** *Dell Resource CD* ne s'ouvre pas automatiquement, double-cliquez sur Mon Ordin
- 
- 4. Une fois que vous avez trouvé le package, sélectionnez le set**up**.exe Lumanate pour décompresser les pilotes sur le disque dur et installer les pilotes.<br>5. À l'écran **Installation terminée**, sélectionnez Oui et cliquez

## <span id="page-7-1"></span>**Témoin d'état**

Remarque : Observez le témoin vert (voyant) sur le panneau avant du tuner TV externe USB PAL/SECAM/DVB-T Dell. Le voyant vous aide à déterminer l'état actuel du périphérique.

### **Le voyant est allumé et ne clignote pas :**

- 1. Le pilote est installé, et
- 2. le tuner TV externe USB PAL/SECAM/DVB-T Dell est alimenté et prêt à être utilisé.

### **Le voyant est allumé et clignote :**

- 
- 
- 1. Le pilote n'est peut-être pas installé, ou<br>2. Le pilote est peut-être endommagé, ou<br>3. Le tuner TV externe USB PAL/SECAM/DVB-T Dell est alimenté, mais l'ordinateur est en mode veille.<br>4. Le tuner TV externe USB PAL/SECA

### **Le voyant est éteint :**

- 1. Le tuner TV externe USB PAL/SECAM/DVB-T Dell n'est peut-être pas raccordé à un port USB, ou<br>2. L'ordinateur est en mode veille prolongée, ou<br>3. Le câble USB est peut-être endommagé, ou
- 2. L'ordinateur est en mode veille prolongée, ou 3. Le câble USB est peut-être endommagé, ou
- 
- 4. Le port USB ne fonctionne peut-être pas correctement, ou 5. Le tuner TV externe USB PAL/SECAM/DVB-T Dell ne fonctionne peut-être pas correctement.

### <span id="page-8-0"></span>[Retour à la page du sommaire](file:///C:/data/Acc/P123538/fr/ug_fr/index.htm)

## **Caractéristiques : Guide de l'utilisateur du tuner TV externe USB PAL/SECAM/DVB-T Dell™**

- [Généralités](#page-8-1)
- [Spécifications hertziennes \(TV\)](#page-8-2)
- **O** [Spécifications vidéo](#page-8-3)
- **O** [Spécifications audio](#page-8-4)
- **O** [Spécifications mécaniques](#page-9-0)
- **O** [Spécifications du câble USB](#page-9-1)
- **O** [Alimentation](#page-9-2)

## <span id="page-8-1"></span>**Généralités**

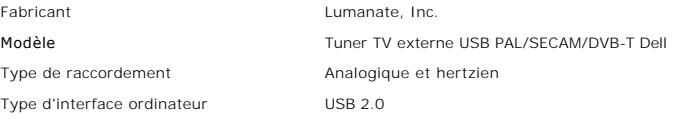

# <span id="page-8-2"></span>**Spécifications hertziennes (TV)**

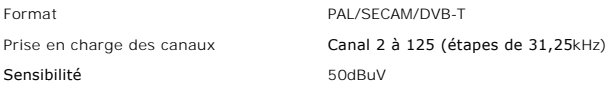

## <span id="page-8-3"></span>**Spécifications vidéo**

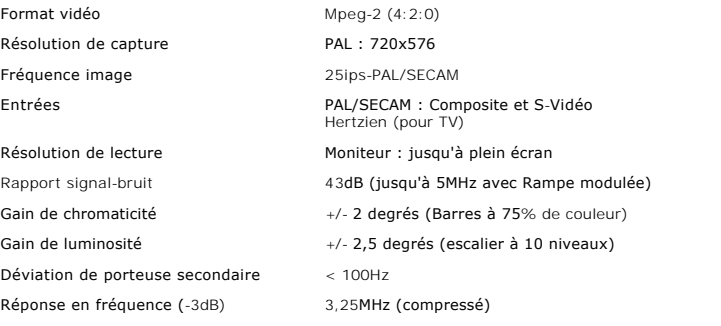

# <span id="page-8-4"></span>**Spécifications audio**

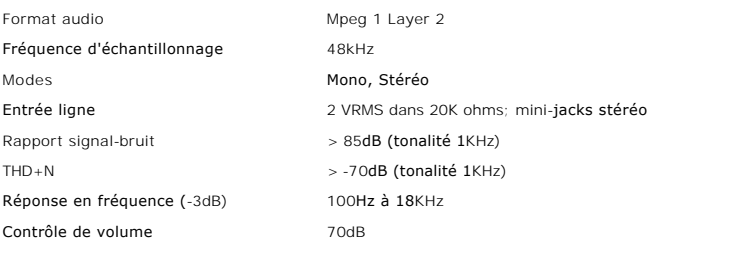

# <span id="page-9-0"></span>**Spécifications mécaniques**

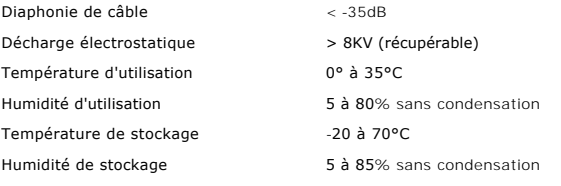

# <span id="page-9-1"></span>**Spécifications du câble USB**

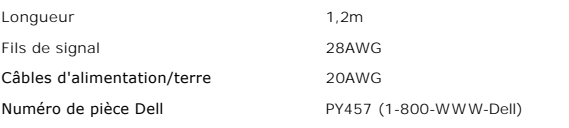

# <span id="page-9-2"></span>**Alimentation**

Tension d'entrée (Intensité)  $+5V$  (750mA)

*Remarque : Ces tensions sont fournies par le connecteur du bus USB.*

## <span id="page-10-0"></span>**Dépannage : Guide de l'utilisateur du tuner TV externe USB PAL/SECAM/DVB-T Dell™**

- **C** [Réinstallation du pilote](#page-10-1)
- **[Problèmes courants et solutions](#page-10-2)**
- O [Obtention d'aide](#page-11-0)

## <span id="page-10-1"></span>**Réinstallation du pilote**

Pour réinstaller le pilote du tuner TV externe USB PAL/SECAM/DVB-T Dell, suivez les étapes suivantes :

- 
- 
- 1. Assurez-vous que le tuner TV externe USB PAL/SECAM/DVB-**T Dell est raccordé à l'ordinateur et que le voyant vert sur le panneau avant clignote.<br>2. Avec Windows® <b>en cours d'exécution sur votre ordinateur, insérez le CD**
- 4. Suivez les instructions données par le CD *Dell Resource CD* pour trouver le pilote vidéo pour votre carte tuner TV externe USB PAL/SECAM/DVB-T Dell.
- 5. Une fois que vous avez trouvez le package, sélectionnez le set**up.ex**e Lumanate pour décompresser les pilotes sur le disque dur et installer les pilotes.<br>6. À l'écran **Installation terminée**, sélectionnez Oui et cliqu

### <span id="page-10-2"></span>**Problèmes courants et solutions**

Remarque : Il est très important d'utiliser le câble USB fourni avec ce périphérique. Pour plus d'informations concernant les spécifications du câble USB,<br>consultez <u>[Spécifications du câble USB](file:///C:/data/Acc/P123538/fr/ug_fr/specific.htm)</u>.

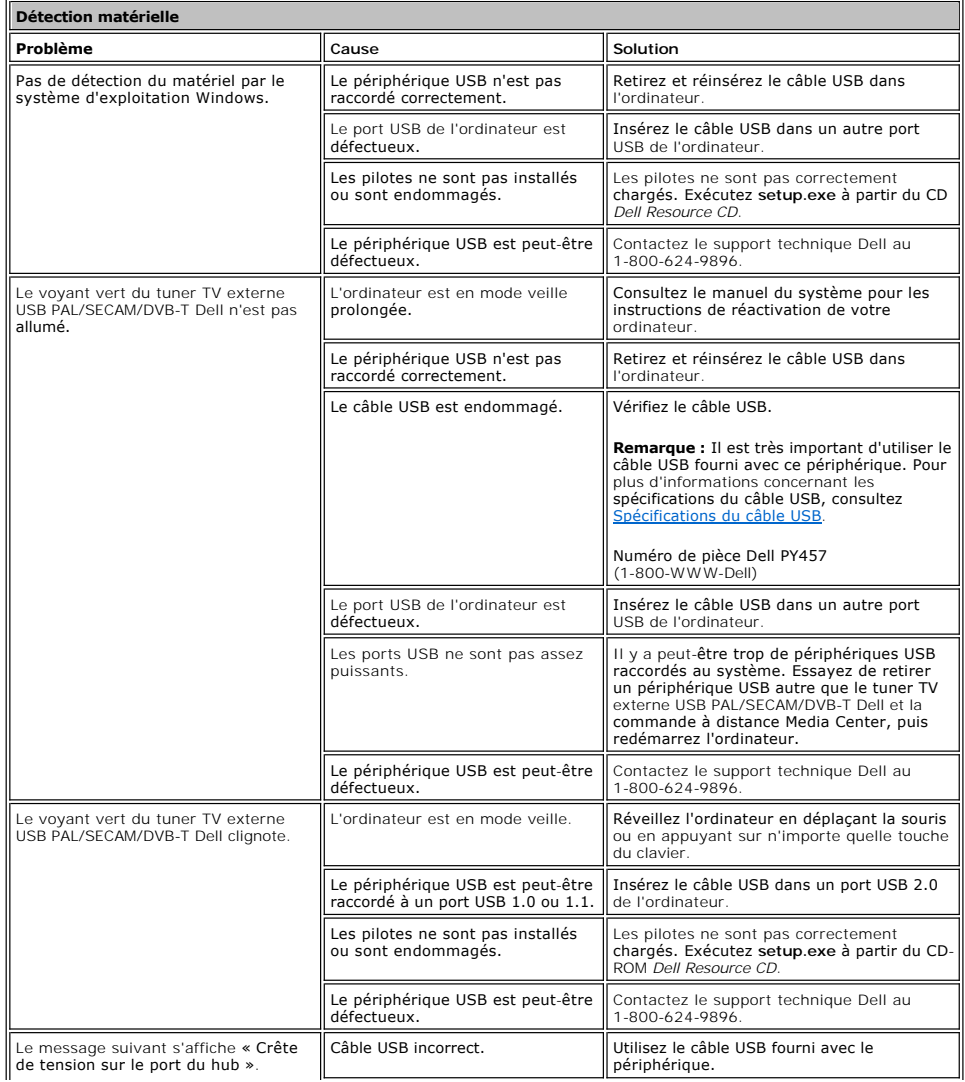

<span id="page-11-1"></span>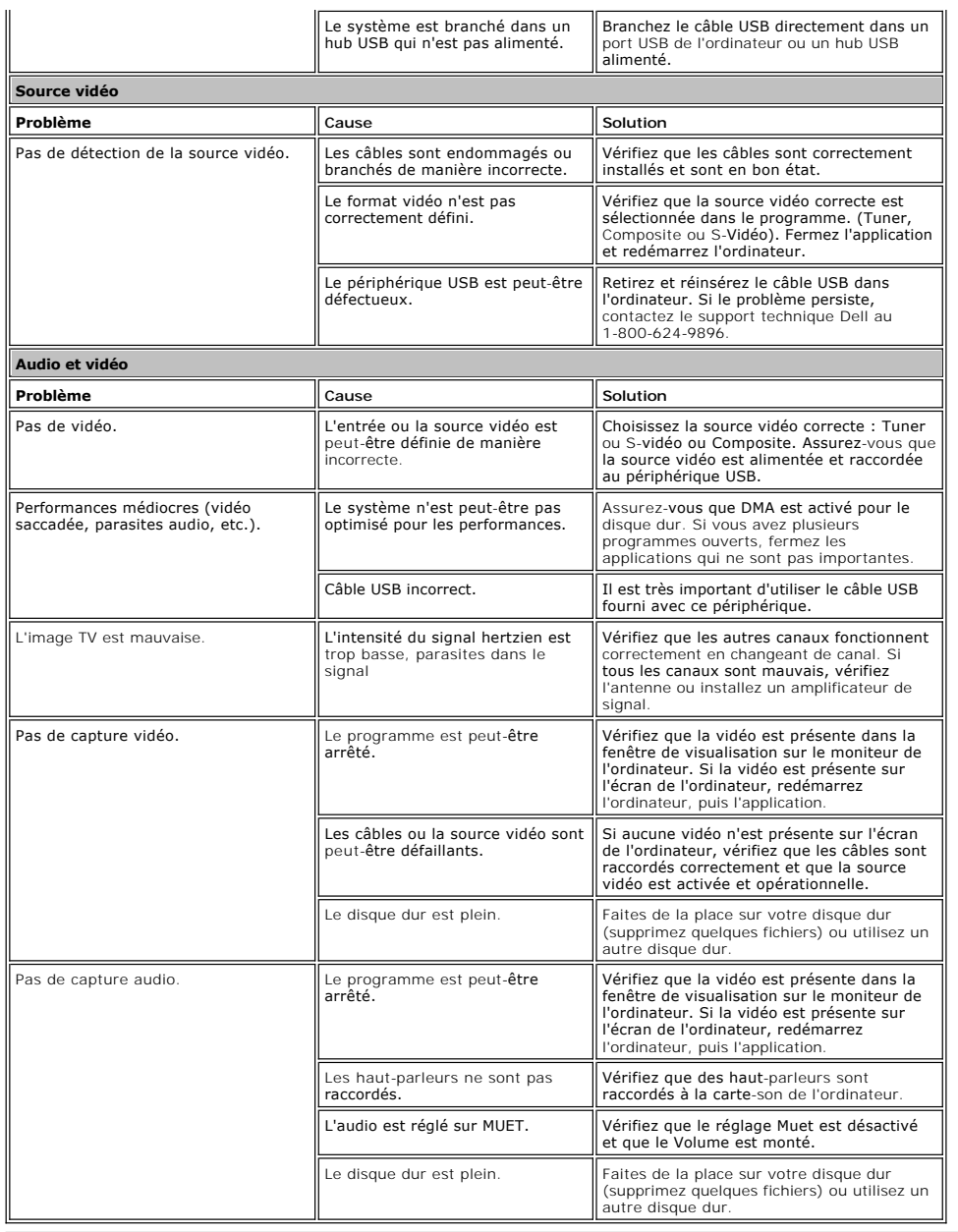

## <span id="page-11-0"></span>**Obtention d'aide**

Si les procédures de dépannage de ce document ne résolvent pas le problème, veuillez contacter Dell Inc. pour une assistance technique en visitant le site<br>Dell Support à l'adresse <u>support dell com</u> ou en appelant 1-800-BU